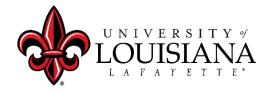

P.O. Box 41206 • Lafayette, LA 70504-1206 Phone: (337) 482-6506 • Fax: 337-482-6502

## **Additional Financial Aid Information**

| <b>ULink Information</b> - ulink.louisiana.edu (First-time users must select "Activate My Account") |                                                                                                    |  |                                                                                                    |
|----------------------------------------------------------------------------------------------------|----------------------------------------------------------------------------------------------------|--|----------------------------------------------------------------------------------------------------|
|                                                                                                    | View Unsatisfied Requirements                                                                                                    |  | Set Up a Payment Plan                                                                                                    |
|                                                                                                    | <ul> <li>Log in to ULink</li> <li>Locate the "Financial Aid &amp; Scholarships" card</li> <li>Click "My financial aid and scholarship awards"</li> <li>Select "Award Year"</li> <li>Unsatisfied requirements will be listed on the "Home" tab</li> </ul>                                                                                                    |  | <ul> <li>Log in to ULink</li> <li>Locate the "Tuition &amp; Statement of Account" card</li> <li>Click "View your statement or pay your bill"</li> <li>Click "Payment Plans" in the menu bar to enroll</li> </ul>                                                                                                    |
|                                                                                                    | Accept Award Offer                                                                                                    |  | Submit a Financial Aid Appeal                                                                                                    |
|                                                                                                    | <ul> <li>Log in to ULink</li> <li>Locate the "Financial Aid &amp; Scholarships" card</li> <li>Click "My financial aid and scholarship awards"</li> <li>Select "Award Year"</li> <li>Click on the "Award Offer" tab to accept and/or decline any offered awards</li> </ul>                                                                                                    |  | <ul> <li>Log in to ULink</li> <li>Locate the "Financial Aid &amp; Scholarships" card</li> <li>Click "Financial Aid Appeal Information"</li> <li>Review information provided and complete all fields of the Financial Aid Appeal and Submit</li> <li>You will be notified through your university email from the Academic Success Center regarding your appeal decision</li> </ul>                                                                                                    |
| Loan Information - studentaid.gov                                                                   |                                                                                                    |  |                                                                                                    |
|                                                                                                    | <ul> <li>Apply for a Parent PLUS loan</li> <li>Parent will login with their FSA ID and accept the terms</li> <li>Hover over "Loans and Grants" and click "PLUS Loans: Grad PLUS and Parent PLUS"</li> <li>Click "Learn More" for "I am a Parent of a Student."</li> <li>Read "Things You Should Know Before You Continue" and then Click "Start" to apply for the PLUS</li> <li>Select the correct Award Year and complete the steps that follow</li> <li>If approved, the parent is eligible for a loan up to the student's Cost of Attendance minus Aid/Other Resources</li> <li>If denied, the student is eligible for an additional unsubsidized loan up to \$4,000 (0-59 earned credit hrs) or \$5,000 (60 earned credit hrs or more)</li> </ul> |  | <ul> <li>Apply for a Private Loan</li> <li>Web Search for "Private Loans for Education"         <ul> <li>* The link above is for Federal Direct Loans only</li> </ul> </li> <li>Decide which loan best suites your needs</li> <li>Apply for loan</li> <li>If approved, the student/parent is eligible for up to their Cost of Attendance minus Aid/Other Resources</li> <li>Complete Entrance Counseling         <ul> <li>Student will log in with FSAID</li> <li>Hover over "Loans and Grants"</li> <li>Click "Loan Entrance Counseling"</li> <li>Click "Start" for "I am an Undergraduate Student"</li> </ul> </li> <li>Complete Master Promissory Note (MPN)         <ul> <li>Student will log in with FSA ID</li> <li>Hover over "Loans and Grants"</li> <li>Click "Master Promissory Note"</li> <li>Click "Start" for "I am an Undergraduate Student"</li> </ul> </li> </ul> |
| TOPS Information - https://mylosfa.la.gov/                                                          |                                                                                                    |  |                                                                                                    |
|                                                                                                    | TOPS Recipients                                                                                                    |  |                                                                                                    |
|                                                                                                    | <ul> <li>Under the "Applications" drop down menu, select     "Student Hub" to check your TOPS eligibility and ensure     all information has been received (ACT scores &amp; High     School information)</li> <li>Any TOPS awards on your LIL ink account are estimated</li> </ul>                                                                                                    |  | <ul> <li>If you have any questions regarding your eligibility, you can contact LOSFA at:         <ul> <li>(225)-219-1012 or</li> <li>(800)-259-5626</li> </ul> </li> </ul>                                                                                                    |

and will not pay until official eligibility has been

determined by LOSFA